## **[Égalisateur Pulseaudio](https://blog.infolaf.ca/wiki/egalisateur-pulseaudio-equalizer-debian/) [equalizer Debian](https://blog.infolaf.ca/wiki/egalisateur-pulseaudio-equalizer-debian/)**

OS: Solydx EE (actuellement 9 au 2017-02-02)

Il est possible d'activer un égalisateur de fréquences sous Debian. Celui-ci semble par contre générer à l'occasion des pops un peu comme un disque analogique poussiéreux ou avec de la statique.

Sur mon Asus N73 cette commande semble améliorer les cliquetis:

sudo bash -c "echo 'options snd-hda-intel model=auto position  $fix=0'$  >> /etc/modprobe.d/alsa-base.conf"

Suivre les indications suivantes:

Installer les paquets pulseaudio-equalizer et pasystray

sudo apt install pulseaudio-equalizer pasystray

Modifier le fichier /etc/pulse/default.pa

sudo nano /etc/pulse/default.pa

Ajouter simplement à la fin:

load-module module-dbus-protocol load-module module-equalizer-sink

Redémarrer ensuite Pulseaudio

pulseaudio --kill

pulseaudio --start

Créer un lanceur pour démarrer l'égalisateur avec la commande suivante

qpaeq

Lancer Pulse audio system tray (pasystray) et changer le sink par défaut et le playback Streams pour quelque chose qui va ressembler à ceci:

FFT based equalizer on Audio interne Stéréo analogique

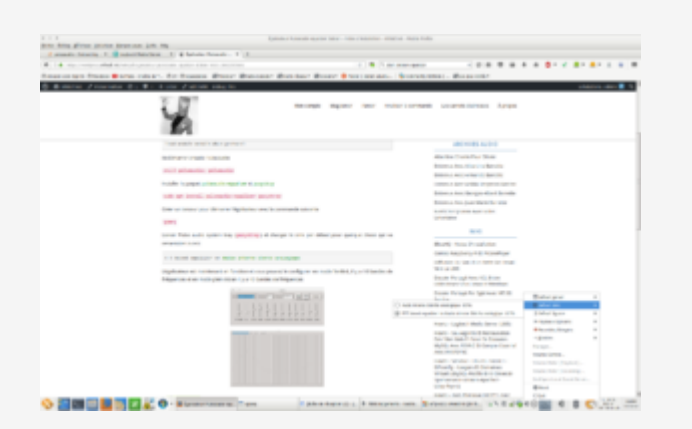

L'égalisateur est maintenant en fonction et vous pouvez le configurer. En mode fenêtré, il y a 10 bandes de fréquences et en mode plein écran il y a 40 bandes de fréquences

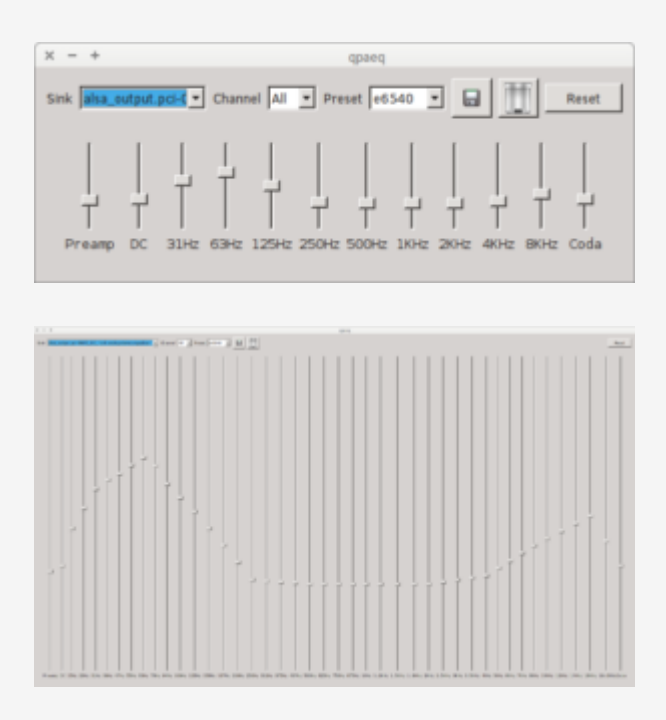